R316-CYBER L'outil nmap

Sami Evangelista IUT de Villetaneuse Département Réseaux et Télécommunications 2023–2024

<http://www.lipn.univ-paris13.fr/~evangelista/cours/R316-CYBER>

Ce document est mis à disposition selon les termes de la licence Creative Commons "Attribution - Pas  $d'$ utilisation commerciale – Partage dans les mêmes conditions  $3.0$  non transposé".

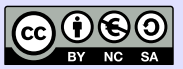

## Scanner le réseau 2/9

Objectifs :

. . .

- ▶ trouver les hôtes actifs (cartographies)
- ▶ trouver les ports ouverts (balayage de ports)
- ▶ trouver les services disponibles
- $\triangleright$  identifier les versions des OS et/ou services

## Scanner le réseau 2/9

Objectifs :

- ▶ trouver les hôtes actifs (cartographies)
- ▶ trouver les ports ouverts (balayage de ports)
- $\blacktriangleright$  trouver les services disponibles
- $\blacktriangleright$  identifier les versions des OS et/ou services

Quelle utilité ?

. . .

▶ Pour l'administrateur :

- $\triangleright$  inventaire du réseau (IP utilisées, services disponibles)
- $\triangleright$  dans le cadre d'un audit de sécurité : trouver les failles potentielles (p.ex., versions de logiciels, services non autorisés) pour les corriger

▶ Pour l'attaquant :

▶ trouver les failles pour les exploiter

## L'outil nmap 3/9

<https://insecure.org/>

- $\blacktriangleright$  logiciel libre
- $\triangleright$  première version : 1997
- $\triangleright$  outil de référence pour le scan de réseaux
- $\blacktriangleright$  disponible sur de nombreux systèmes (Linux, Mac, Windows, ...)
- ▶ nombreuses possibilités de scan (détection d'hôtes, balayage de ports, détection de version, prise d'empreinte  $\text{TCP/IP}, \ldots$
- ▶ interface en mode texte, ou graphique (via l'outil zenmap)

## Utilisation de nmap 4/9

Syntaxe générale :

 $nmap$  [ options] hôte (s)

avec

 $\triangleright$  options = options de découverte et/ou de scan

- $\triangleright$  hôte(s) = IP ou nom(s) à scanner. Par exemple :
	- $\blacktriangleright$  10.0.0.1
	- ▶ nom.domaine.tld
	- ▶ 10.0.0.0/24  $\Rightarrow$  toutes les machines du réseau
	- ▶ 10.0.0.1-10  $\Leftrightarrow$  10 IP : 10.0.0.1, 10.0.0.2, ... 10.0.0.10
	- ▶ 10.0.0.1,10  $\Rightarrow$  2 IP : 10.0.0.1 et 10.0.0.10

### Fonctionnement de nmap 5/9

nmap procède en deux temps :

- 1. découverte des hôtes nmap va identifier les hôtes actifs parmi ceux fournis en argument
- 2. scan des hôtes

lance les scans sur les hôtes actifs

- Remarques :
- ▶ La première étape peut permettre d'éviter de lancer de nombreux scans sur des hôtes à l'arrêt
- $\blacktriangleright$  L'étape de découverte peut être sautée : option -P0.
	- ▶ Dans ce cas tous les hôtes sont considérés comme actifs (et nmap lance l'étape 2 sur tous les hôtes passés en argument).
- $\blacktriangleright$  Idem pour l'étape de scan : option  $\neg$ sP.
	- ▶ Dans ce cas nmap va juste détecter les hôtes actifs.

### **Options usuelles** 6/9

Il y a de nombreuses façons de découvrir/scanner les hôtes.

## Options de découverte

- $\triangleright$  découverte avec un ICMP echo : -PE
- ▶ découverte avec TCP : -PT <numéro-de-port>
- ▶ découverte avec UDP : -PU <numéro-de-port>

#### Options de scan

 $\triangleright$  balayage de port :  $-sS$ ,  $-sT$ ,  $-sX$ ,  $-sN$ 

- $\blacktriangleright$  -p pour préciser les ports à scanner. (par défaut, nmap scanne 1000 ports parmi les plus courants).
- $\triangleright$  détection de version des services :  $-sV$
- $\triangleright$  prise d'empreinte TCP/IP pour la détection d'OS : -0

#### Remarques :

▶ Avec une même commande, le trafic observé pourra changer selon que

- ▶ l'utilisateur est root ou non (possibilité de forger des paquets ou pas)
- ▶ la cible est sur le même réseau ou non (possibilité d'utiliser ARP ou pas)

#### Balayage de ports and the set of the set of the set of the set of the set of the set of the set of the set of the set of the set of the set of the set of the set of the set of the set of the set of the set of the set of th

Suite à un balayage de port nmap associe un des états suivants à un port :

- $\triangleright$  ouvert service actif sur ce port
- $\triangleright$  fermé port accessible mais aucun service actif sur ce port
- $\triangleright$  filtré port inaccessible (p.ex., à cause d'un pare-feu)
- $\triangleright$  non filtré port accessible mais nmap est incapable de déterminer si le port est ouvert ou fermé
- $\triangleright$  ouvert | filtré le port est soit ouvert soit filtré
- $\triangleright$  fermé | filtré le port est soit fermé soit filtré

#### Découverte de version et al. 2008 et al. 2009 et al. 2009 et al. 2009 et al. 2009 et al. 2009 et al. 2009 et a

- Comment nmap peut-il déterminer la version d'un service écoutant sur un port ouvert ?
- ▶ utilisation d'une base de données d'empreinte de services : nmap-service-probes qui est constamment enrichie par les utilisateurs/développeurs de nmap avec de nouvelles empreintes.
- **•** une empreinte  $=$  réponse typique d'un service (outil  $+$  version) à une requête particulière
- $\triangleright$  Cette base contient une suite de tests à effectuer sous la forme :
	- ▶ envoyer telle requête sur tel port
	- ▶ si la réponse du serveur contient telle chaîne de caractères, alors le serveur est probablement de tel type
- $\blacktriangleright$  Le premier test effectué est le test de la bannière (test NULL) :
	- ▶ connexion TCP au serveur
	- ▶ attente d'un message envoyé par le serveur (la bannière)
	- ▶ La bannière (si elle est envoyée) contient parfois l'empreinte du serveur.

Le test de la bannière fonctionne avec de nombreux services (ftp, ssh, ...).

# Prise d'empreinte TCP/IP 9/9

- ▶ Pour détecter l'OS et la version de l'OS d'un hôte le principe est le même.
- ▶ Nmap effectue une série de tests pour prendre l'empreinte TCP/IP de la cible (comment la cible répond à divers paquets TCP, UDP,  $L$ CMP, ...).
- $\blacktriangleright$  Tests documentés sur

<https://nmap.org/book/osdetect-methods.html>

E l'empreinte prise par nmap est comparée à celle de la base de données nmap-os-db pour déterminer l'OS et la version de l'OS de la cible.